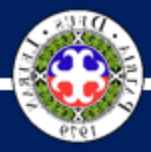

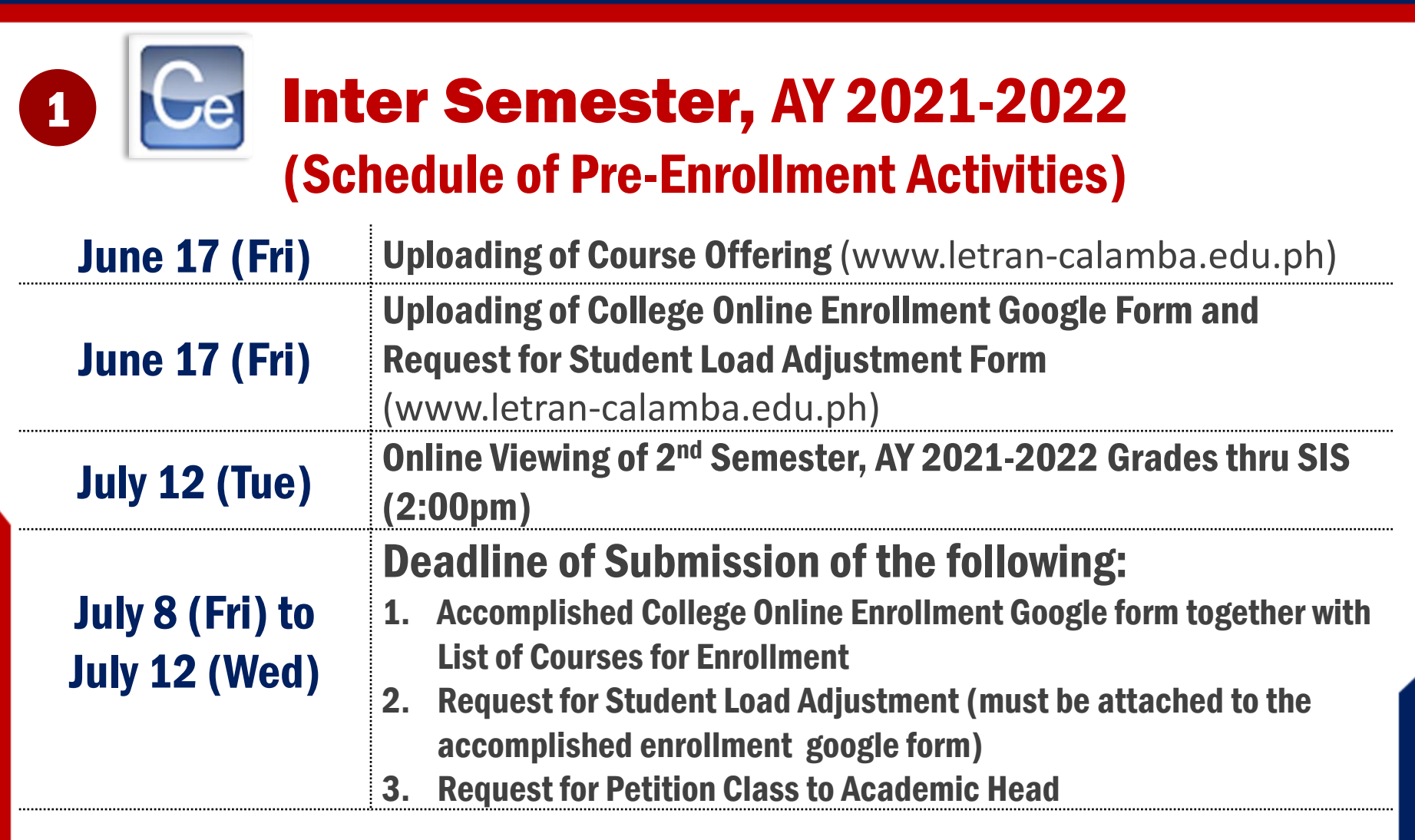

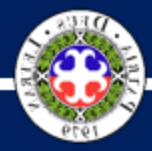

## **REGISTRAR'S DEPARTMENT**

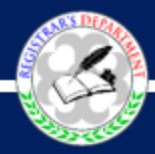

## ENROLLMENT SCHEDULE Inter Semester, AY 2021-2022

Processing of Enlistment for Regular Enrollment

*(encoding, assessment, payment, and enrollment validation)*

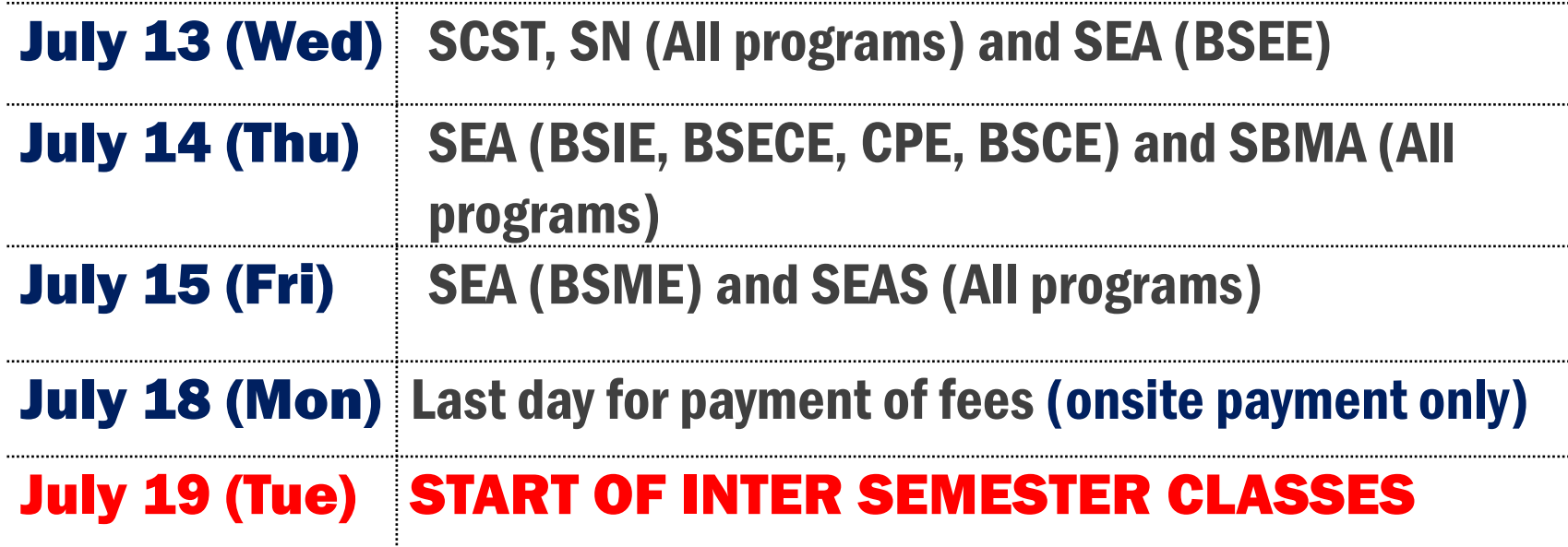

**All enrollees are encouraged to accomplished the google form until July 12, 2022 only. No late enrollees will be accommodated. Students must have an OEF before payment. Otherwise, payment will be considered null and void.**

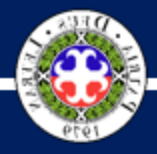

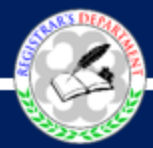

Notes:

- 1. For old/continuing students: online processing only; however, payment can be done onsite
- 2. If the student enrollee is immediately in need of an Official Receipt, onsite payment is suggested.
- 3. The Official Enrollment Form is a requirement for payment. Otherwise, payment will be considered null and void.
- 4. Courses with failed pre-requisite/s will not be encoded.
- 5. For employee dependents, please fill up the personnel discount form google link: <https://bit.ly/PersonneldiscountForm> (if applicable)
- 5. For Student discount, form kindly fill up the google link: <https://bit.ly/StudentdiscountForm> (if applicable)

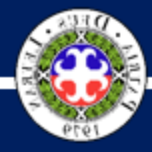

## **REGISTRAR'S DEPARTMENT**

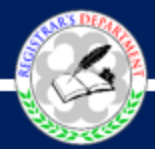

## ONLINE ENROLLMENT PROCEDURE *for OLD or CONTINUING STUDENTS*

PRE-ENROLLMENT Visit the Letran Calamba website at www.letran-calamba.edu.ph on July 8 – 12, 2022 and accomplish the College Online Enrollment Google Form. 1

For students who intend to Request for Student Load Adjustment, you may download the request form at www.letrancalamba.edu.ph. Properly fill it out, attached it to the accomplished enrollment google form, or send it to college\_enrollment@letrancalamba.edu.ph for approval.

### PROCESSING OF ENROLLMENT 2

Once processed (processing will be based on the schedule per school), the Enrollment Team will update you on the status of your course enlistment through your knightmail account. The Accounting Services Department will email you the OEF (Official Enrollment Form) in PDF format, together with payment instructions on the following working day.

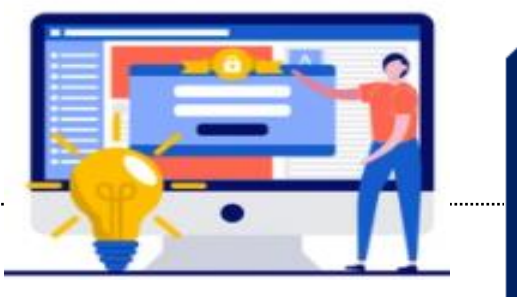

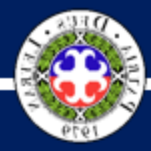

**REGISTRAR'S DEPARTMENT** 

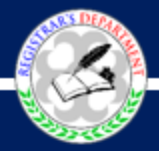

## ONLINE ENROLLMENT PROCEDURE *for OLD or CONTINUING STUDENTS*

#### PAYMENT OF FEES AND VALIDATION OF ENROLLMENT 3

Pay the amount via accredited banks and payment centers and upload the proof of payment to google form https://bit.ly/paymentvalidation2021 for verification and enrollment validation. Validation of enrollment for online payment is within two (2) working days upon receipt of proof of payment.

(Note: If immediatelyin need of official receipt, please pay onsite)

### NOTIFICATION OF OFFICIAL ENROLLMENT 4

Upon validation of enrollment, a Notice of Official Enrollment and Online Enrollment Evaluation Form will be sent to you via email on the following working day and your enrolled courses will be uploaded in the Blackboard (BB).

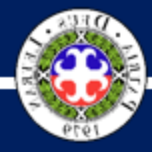

## **REGISTRAR'S DEPARTMENT**

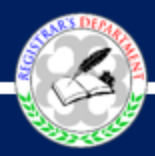

## ONSITE ENROLLMENT PROCEDURE *for Cross Enrollees*

Apply here: **<https://forms.gle/4tqYPxW1XDyfrJCL9>** 1

Proceed to the Admission Office and submit the admission requirements for 2

- a) Encoding of student profile in the LSS (name reflected in the PSA BC must be the basis in encoding the student's name in the system)
- b) Evaluation
- c) Enrollment
- c) Issuance of endorsement for Printing of Official Enrollment Form

Go to the Accounting Services Department for printing and release of Official Enrollment Form (OEF). 3

Affix your signature at the back page of the OEF and proceed to the Cashier's Office for payment of fees and validation of enrollment. 4

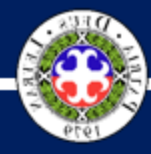

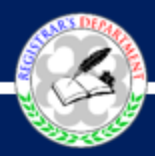

## ONSITE ENROLLMENT PROCEDURE *for Returnees*

Secure an online appointment for onsite enrollment before going to the campus. Please see the link below: 1

- $\checkmark$  Onsite Enrollment Appointmenhttps://forms.gle/DYCfVZSDuYZD3Y ZZ9t Link:
- Only those who are scheduled for ONSITE enrollment shall be entertained.
- Only vaccinated students are allowed for onsite enrollment

Proceed to the College Records Unit for academic evaluation and checking of back account; activation of enrollment account, change of enrollment status, enrolment and issuance of Endorsement for Printing of OEF. 2

Go to the Accounting Services Department for printing and release of Official Enrollment Form (OEF). 3

Affix your signature at the back page of the OEF and proceed to the Cashier's Office for payment of fees and validation of enrollment. 4

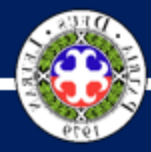

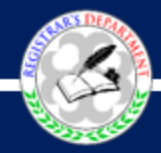

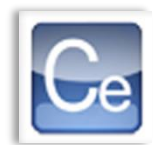

# PROCEDURE *for Offsite Payment*

**1** Pay the amount via 2 accredited banks and upload the proof payment to https://bit.ly/paymentvalid ation2021 for verification and enrollment validation. Validation of enrollment for online payment is within two (2) working days upon receipt of proof of payment.

2 Upon validation of enrollment, a Notice of Official Enrollment and Online Enrollment Evaluation Form will be sent to you via email in the following working day and your enrolled<br>courses will be courses will be<br>uploaded in the uploaded in Blackboard (BB).

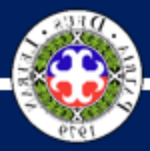

## **REGISTRAR'S DEPARTMENT**

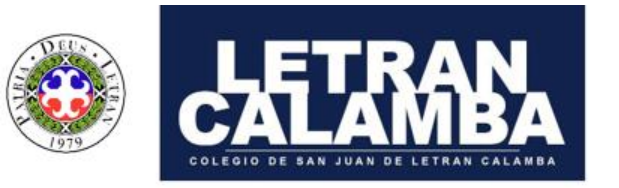

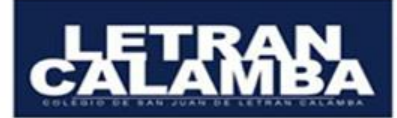

#### **PAYMEN** OPTIONS **Account Name:** COLEGIO DE SAN JUAN<br>DE LETRAN CALAMBA, INC.

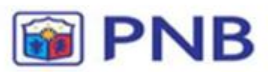

#### 245610-0137-43 PHILIPPINE NATIONAL BANK(PNB) **Bucal Branch**

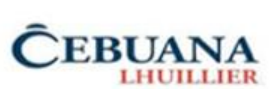

Sender's Name: Student's Name Receiver's Name: Letran Calamba Transaction Type: Collections<br>Amount: Amount to be Paid Reference No.: Student Number

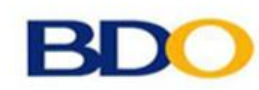

#### 007710086613 **BANCO DE ORO(BDO)** Canlubang i-Mall Branch

10-107-007323-0 **B** UnionBank UNION BANK Calamba Branch

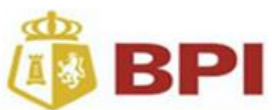

#### 0923-3236-19 BANK OF THE PHILIPPINE ISLANDS(BPI) Calamba Real Branch (Online Banking Only)

COLEGIO DE SAN JUAN<br>DE LETRAN CALAMBA, INC. **GI** GCash

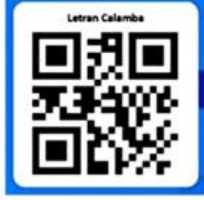

**PAYMENT OPTIONS** 

### **Gcash Message: Type the ID No. and Name**

Account Name:

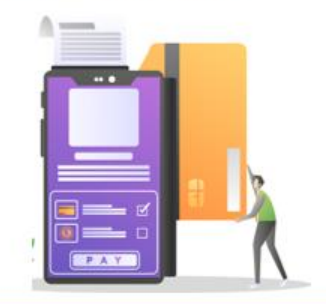

www.letran-calamba.edu.ph

### www.letran-calamba.edu.ph